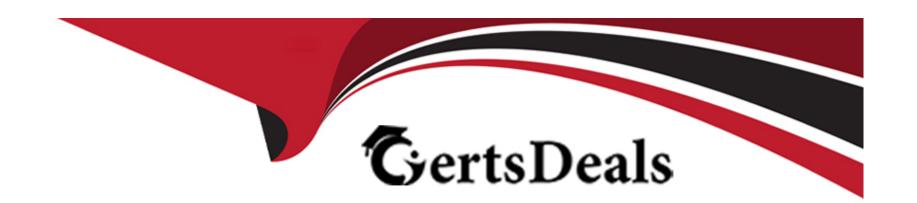

# Free Questions for 1Z0-342 by certsdeals

**Shared by Casey on 07-06-2022** 

For More Free Questions and Preparation Resources

**Check the Links on Last Page** 

## **Question 1**

### **Question Type:** MultipleChoice

A client wants 'Use Tax' to post to a separate account by tax rate are

a. Which of the following is the best way to set this up?

### **Options:**

- A) Set the automatic accounting instruction PT to post to a BU. OBJ. Then set up the chart of accounts with BU.081 SUB, where the SUB Is equal to the tax authority.
- B) Set up the tax rate area to point to PTyyyy and setup the PYyyyv to point to different accounts by tax rate area.
- C) Set the automatic accounting instruction PT to post to a BU. OBJ. Then setup the chart of accounts with BU.OB3. SUB, where the SUB is equal to the tax rate area.
- D) Set up automatic accounting instructions PTyyyy, where yyyy is equal to the tax rate area.
- E) Instruct the Account Payable user to enter the distribution to different accounts based on the tax rate area.

#### **Answer:**

В

# **Question 2**

**Question Type:** MultipleChoice

Which are steps involved in processing an invoice? (select 3)

### **Options:**

- A) Review & Approve Invoices
- B) Post Invoices to the General Ledger
- C) Enter Invoices
- D) Enter Suppliers
- E) Remove selected AAI's

#### **Answer:**

A, B

# **Question 3**

**Question Type:** MultipleChoice

A client wants 'Use Tax' to post to a separate account by tax rate are

a. Which of the following is the best way to set this up?

### **Options:**

- A) Set the automatic accounting instruction PT to post to a BU. OBJ. Then set up the chart of accounts with BU.081 SUB, where the SUB is equal to the tax authority.
- B) Set up the tax rate area to point to PTyyyy and setup the PYyyyv to point to different accounts by tax rate area.
- C) Set the automatic accounting instruction PT to post to a BU. OBJ. Then setup the chart of accounts with BU.OB3. SUB, where the SUB is equal to the tax rate area.
- D) Set up automatic accounting instructions PTyyyy, where yyyy is equal to the tax rate area.
- E) Instruct the Account Payable user to enter the distribution to different accounts based on the tax rate area.

#### **Answer:**

В

# **Question 4**

**Question Type:** MultipleChoice

Which are steps involved in processing an invoice? (select 3)

### **Options:**

- A) Review & Approve Invoices
- B) Post Invoices to the General Ledger
- C) Enter Invoices
- D) Enter Suppliers
- E) Remove selected AAI's

### **Answer:**

A, B

### To Get Premium Files for 1Z0-342 Visit

https://www.p2pexams.com/products/1z0-342

### **For More Free Questions Visit**

https://www.p2pexams.com/oracle/pdf/1z0-342

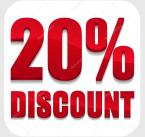